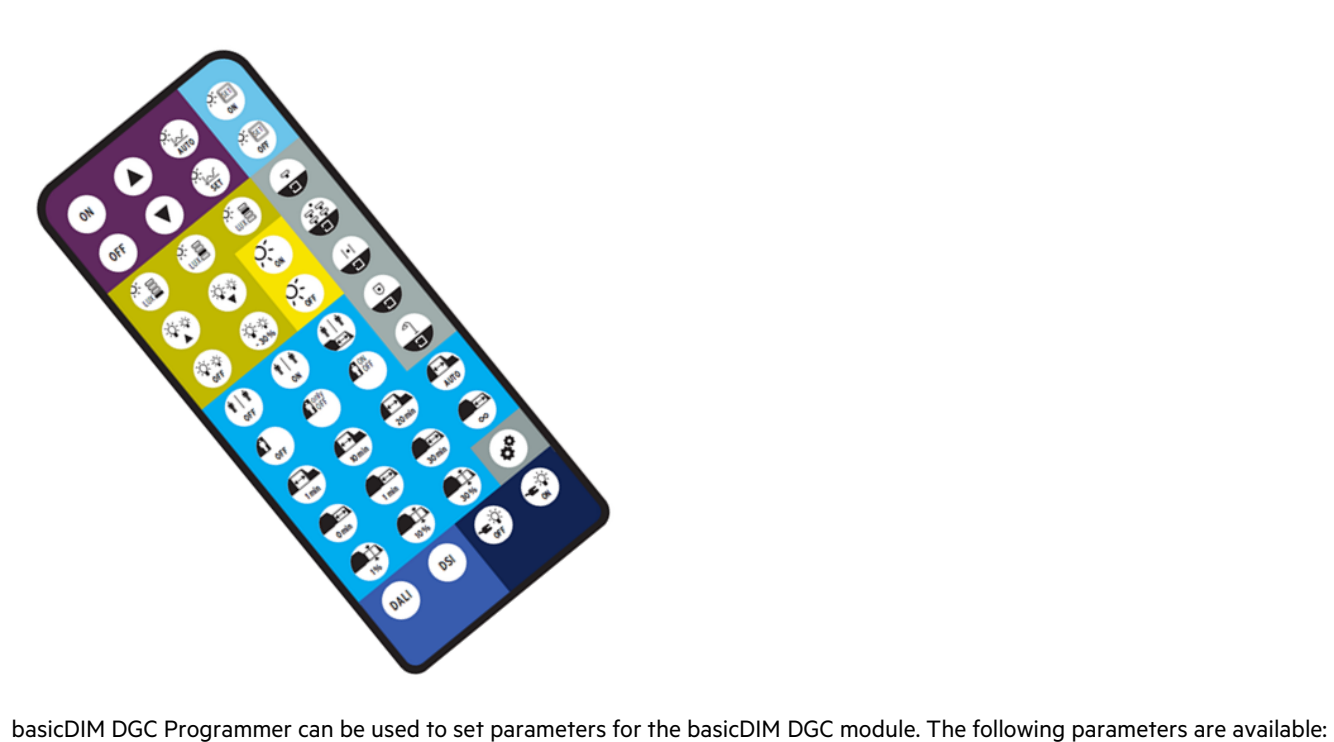

### 1. Basic functions

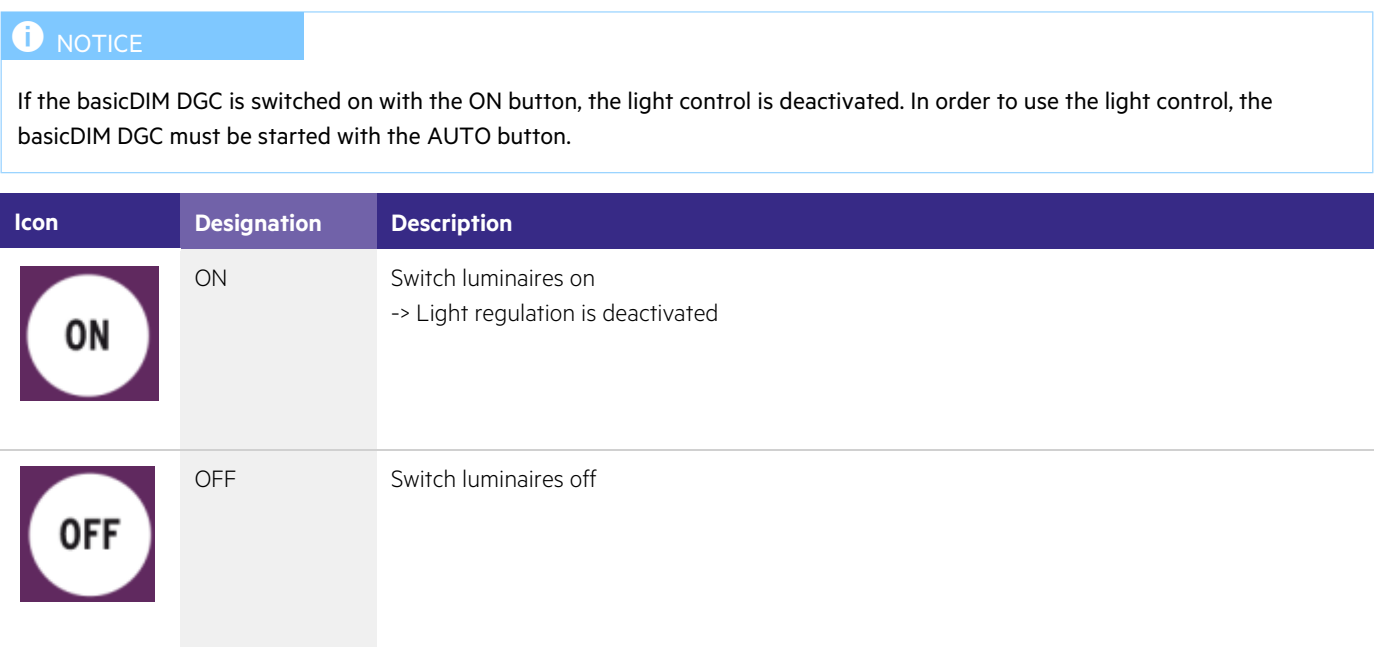

# TRIDONIC and the set of the set of the set of the set of the set of the set of the set of the set of the set of the set of the set of the set of the set of the set of the set of the set of the set of the set of the set of

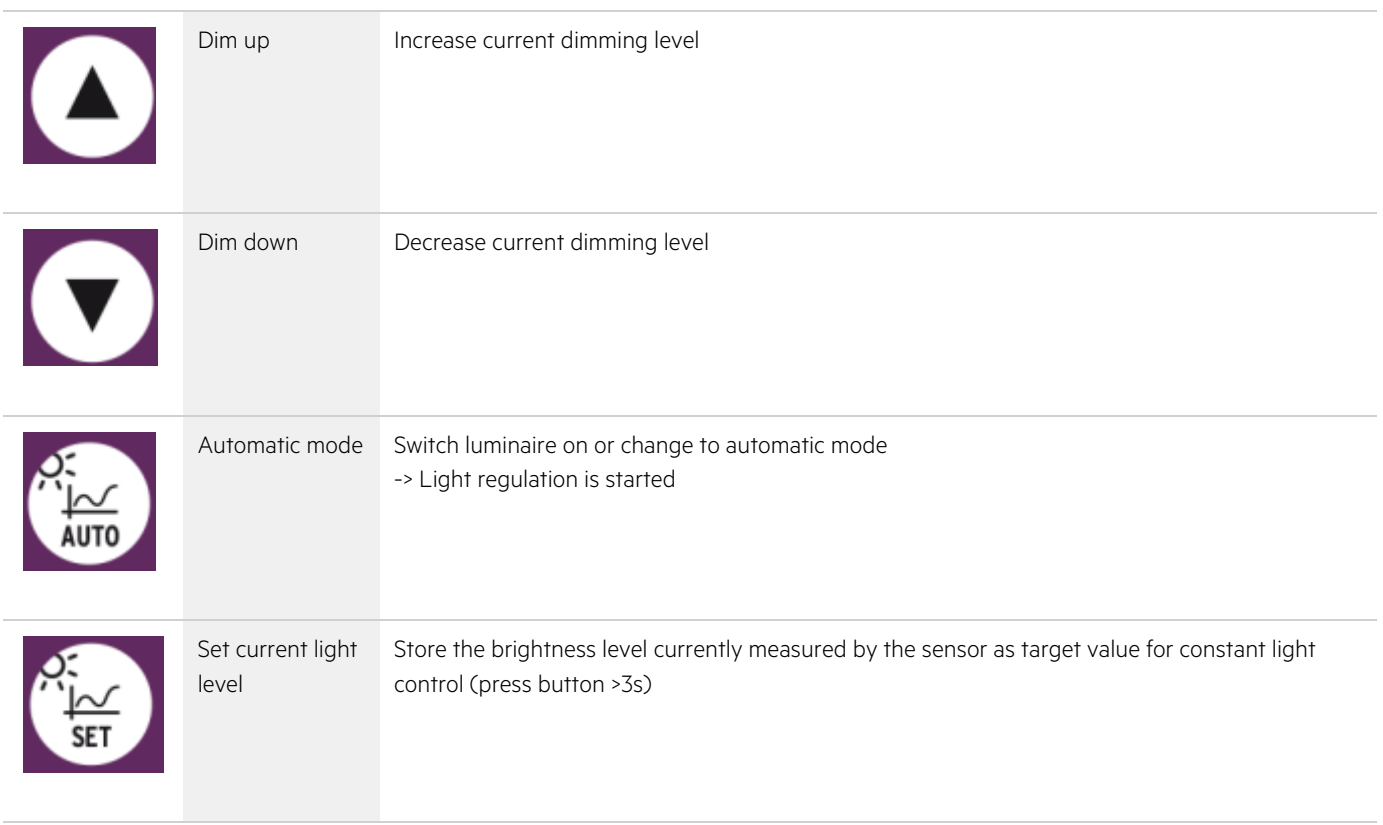

## 2. Push to make switch functions

The abbreviation PTM stands for "push to make switch".

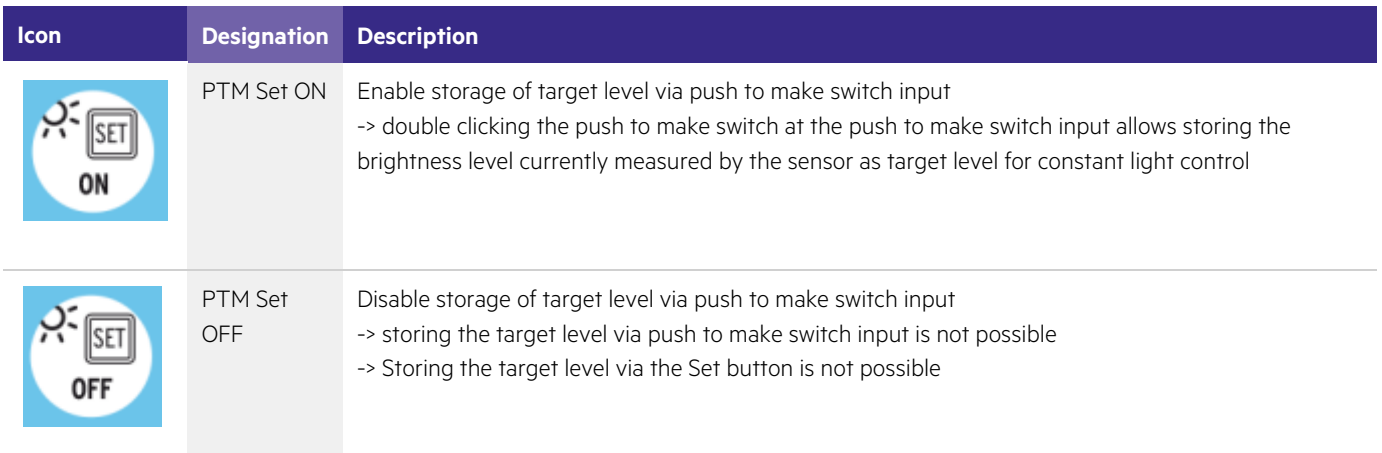

### 3. Constant light control settings

#### **D** NOTICE

The light levels indicated are based on a standard room situation and may differ from the levels actually measured in the task area.

\_ Try all three light levels and select the one most suitable!

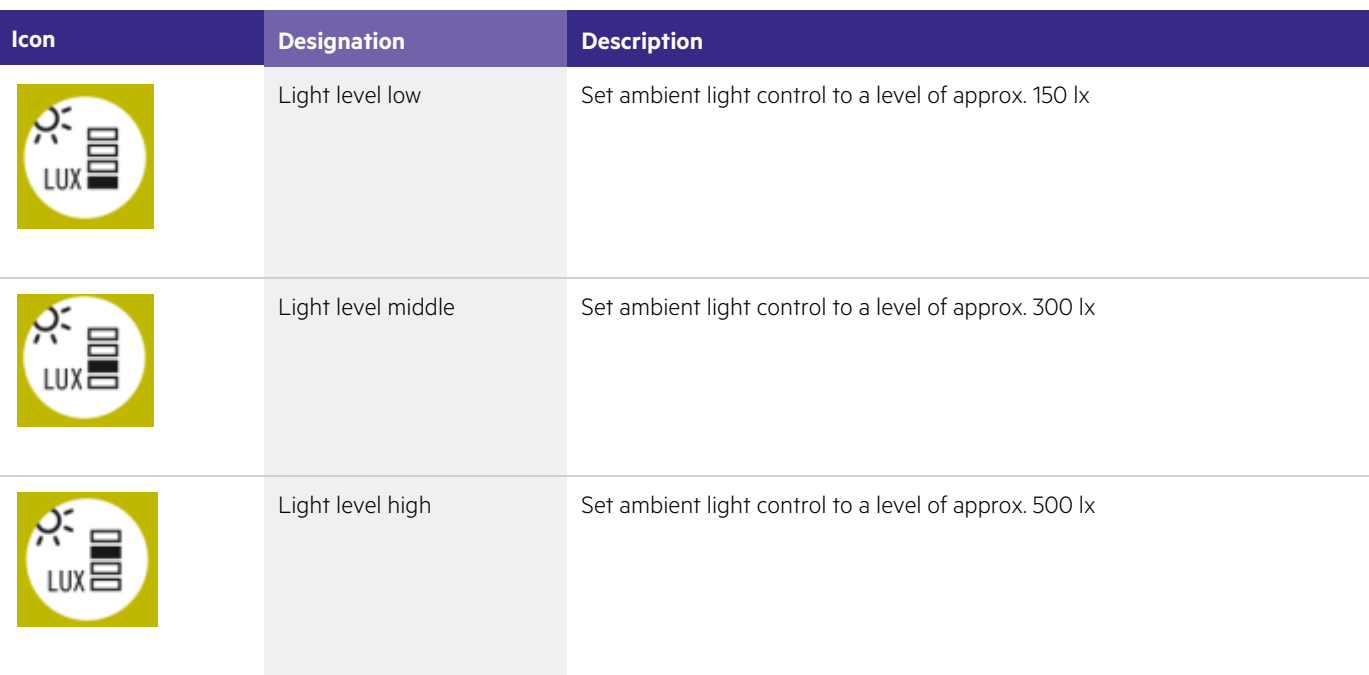

#### 4. Offset settings

Use the Offset settings to specify and define in detail differences in brightness between the two channels.

# $\begin{array}{ccc}\n\textbf{TRIDONIC} & & & & & & & \\
\textbf{TRIDONIC} & & & & & & & \\
\end{array}$

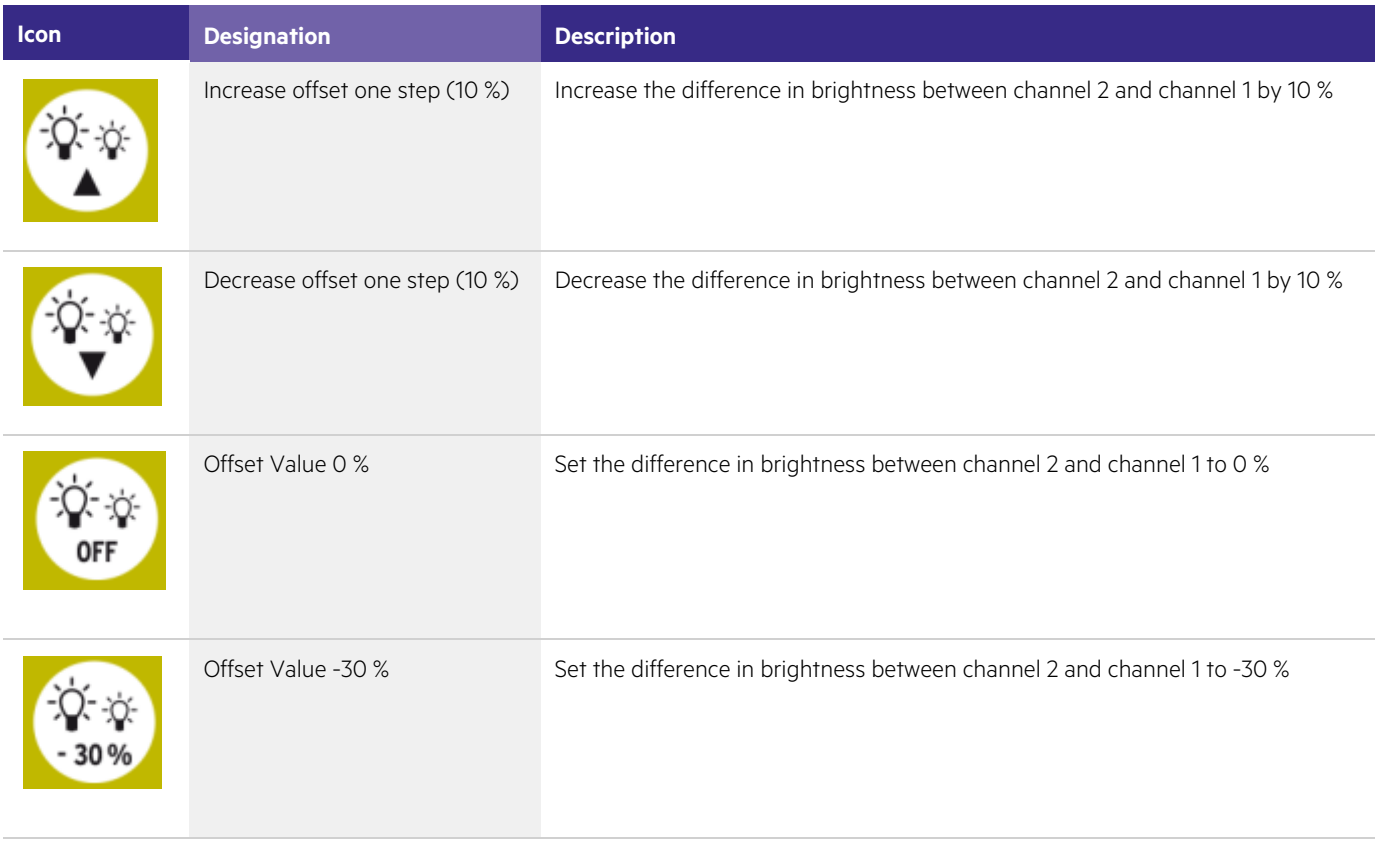

### 5. Bright Out settings

The Bright Out function defines how the ambient light control system will respond to additional illumination by sunlight or other light sources.

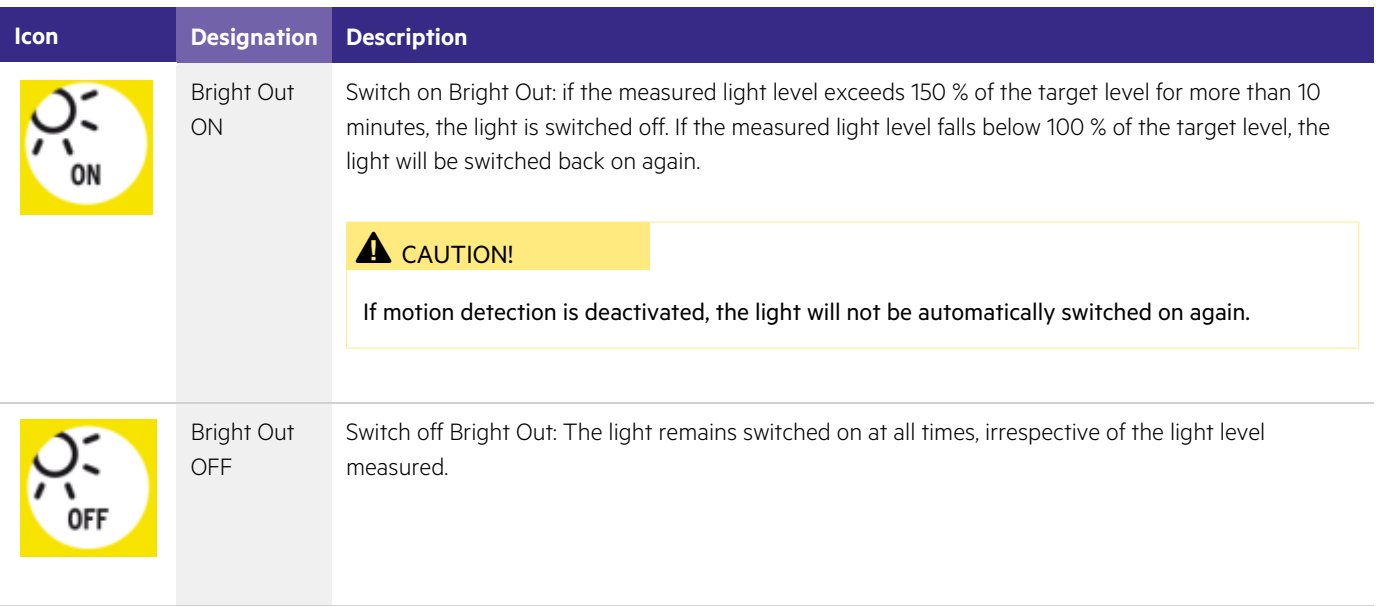

#### 6. Profiles

Profiles can be used to store light settings with several parameters. Depending on which profile is set, basicDIM DGC behaves differently.

A detailed description of the profiles can be found in the basicDIM DGC manual in chapter 6 "Room profiles": [http://www.tridonic.com/com/en/download/technical/DALI\\_basicDIM\\_DGC\\_ProductManual\\_en.pdf](http://www.tridonic.com/com/en/download/technical/DALI_basicDIM_DGC_ProductManual_en.pdf)

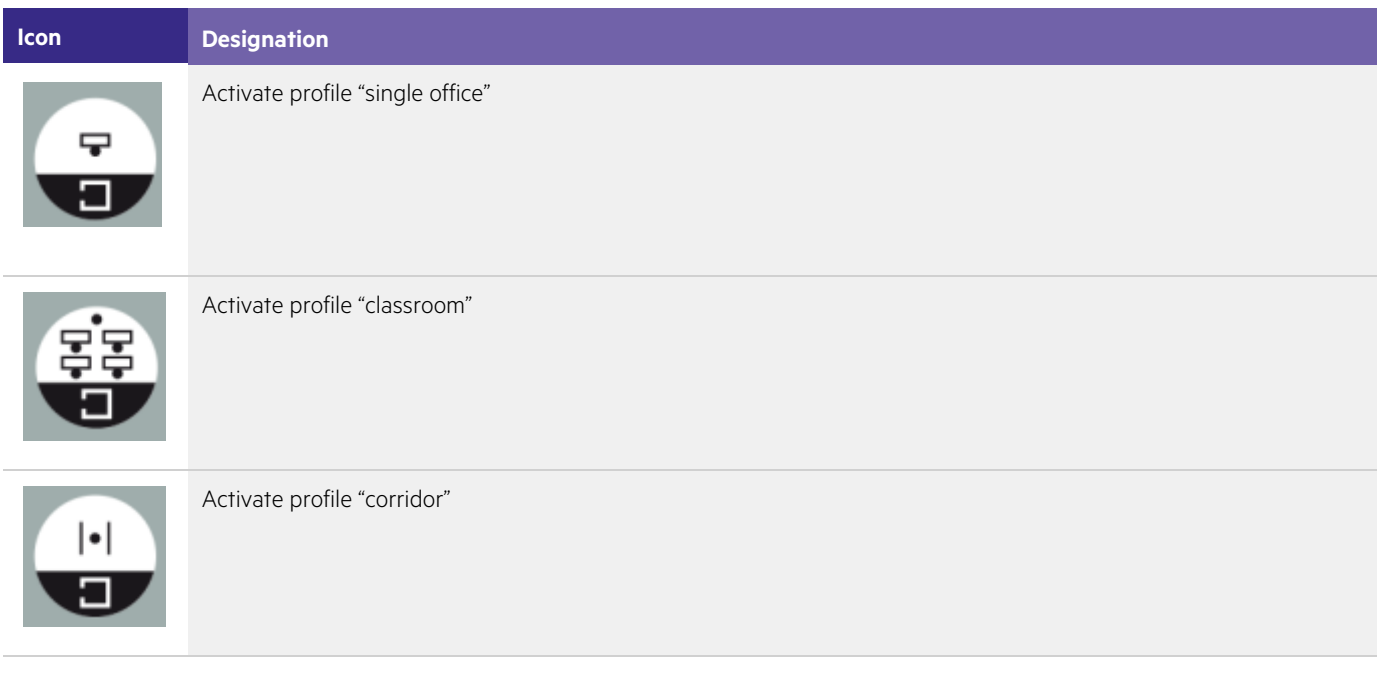

# $\begin{array}{ccc}\n\textbf{TRIDONIC} & & & & & & \\
\textbf{TRIDONIC} & & & & & & \\
\end{array}$

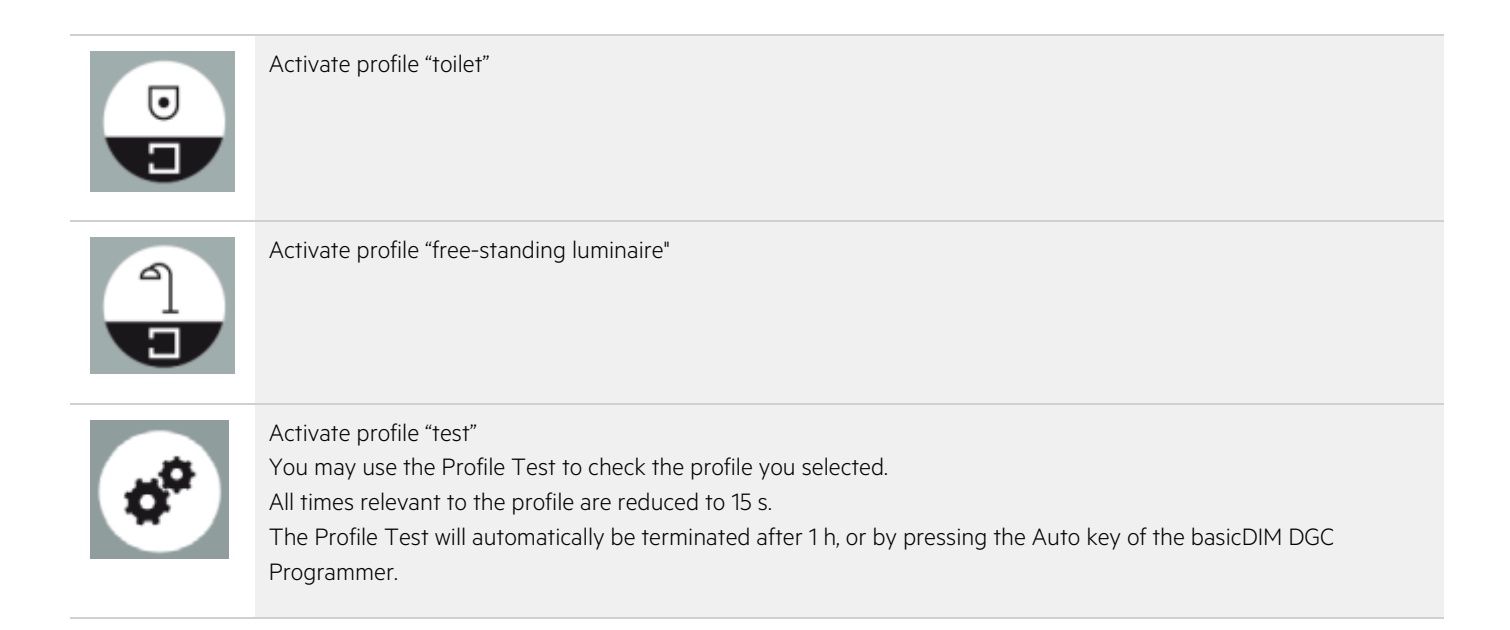

#### 7. Neighbourhood function

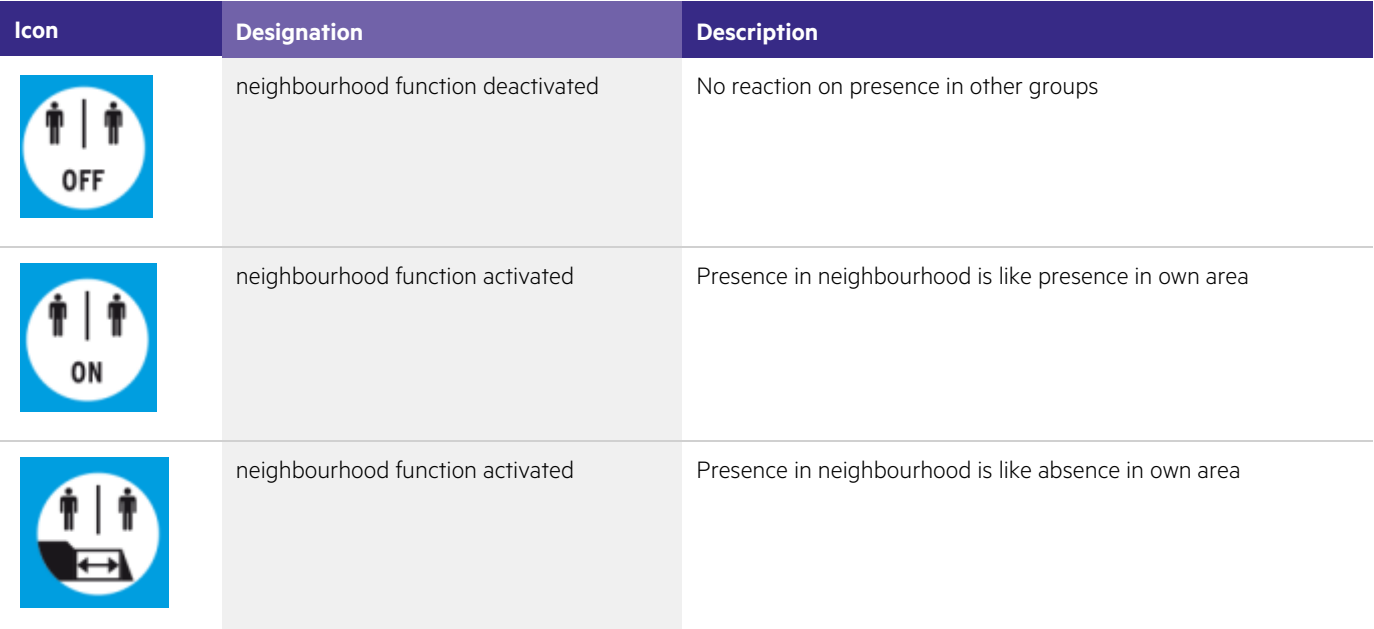

#### **A** CAUTION!

If you activate or deactivate the neighbourhood function with the programmer there will be only one neighbourhood group.

By default the basicDIM DGC will send information about its own presence as Broadcast command. If you program the neighbourhood function via the DGC programmer, this behaviour changes: The basicDIM DGC will start sending its own presence as Group 0 command and will only respond to presence detected in Group 0.

# $\begin{array}{ccc}\n\hline\n\text{TRIDONIC} & & & & \\
\hline\n\end{array}\n\quad \text{or} \quad\n\begin{array}{ccc}\n\text{G/9} & & \text{G/9}\n\end{array}\n\quad \text{or} \quad\n\begin{array}{ccc}\n\text{G/9} & \text{G/9} \\
\text{G/9} & \text{G/9}\n\end{array}\n\quad \text{or} \quad\n\begin{array}{ccc}\n\text{G/9} & \text{G/9} \\
\text{G/9} & \text{G/9}\n\end{array}\n\quad \text{or} \quad\n\begin$

### 8. Presence detection profile settings

The abbreviation P.I.R. stands for "passive infrared". This function is used to control presence detection.

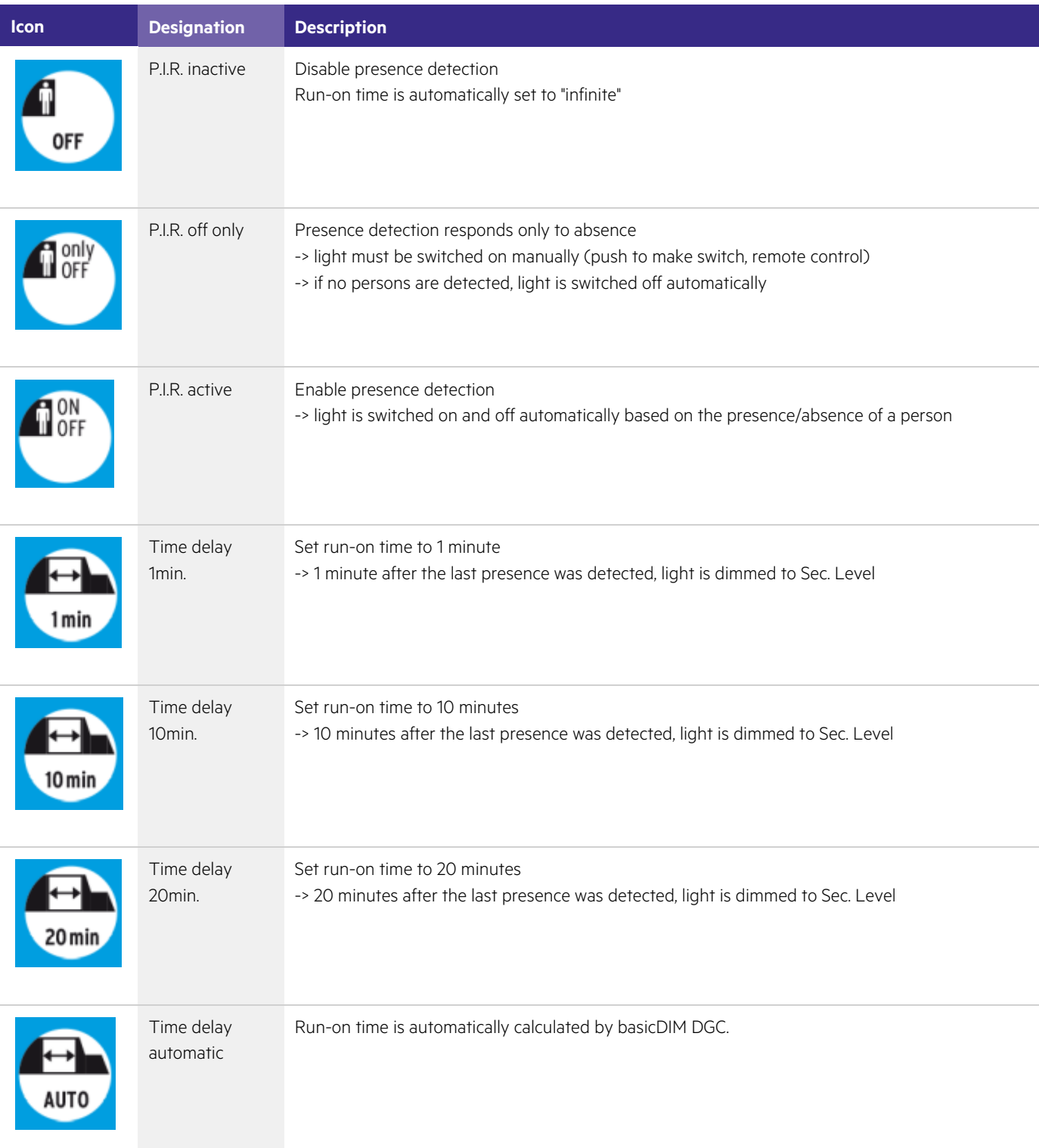

# TRIDONIC TRIDONIC THE STATE OF THE STATE OF THE STATE OF THE STATE OF THE STATE OF THE STATE OF THE STATE OF THE STATE OF THE STATE OF THE STATE OF THE STATE OF THE STATE OF THE STATE OF THE STATE OF THE STATE OF THE STATE

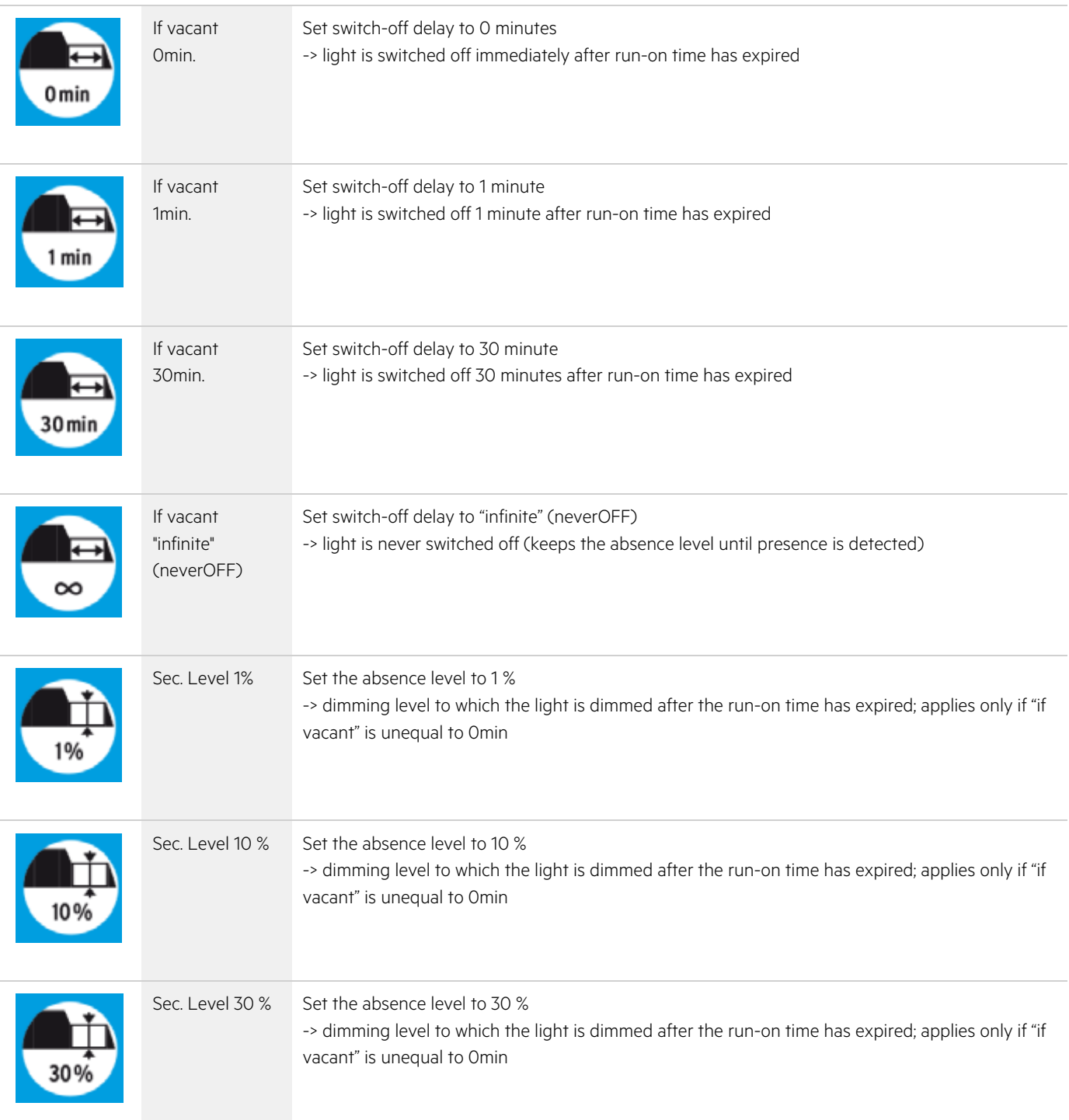

# c 8 / 9

### 9. Interface operating mode settings

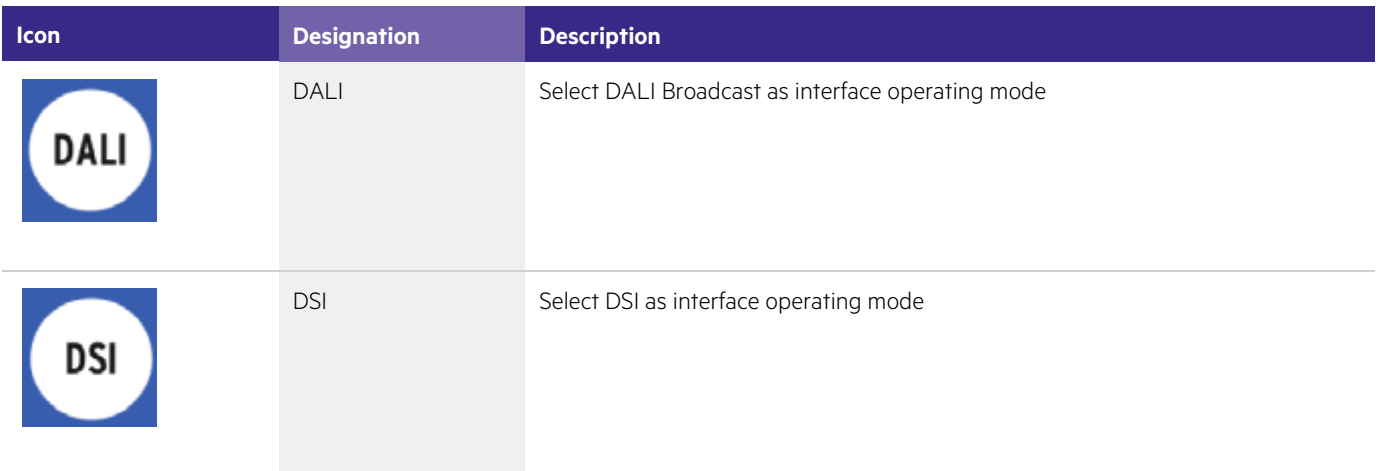

### 10. Return of power settings

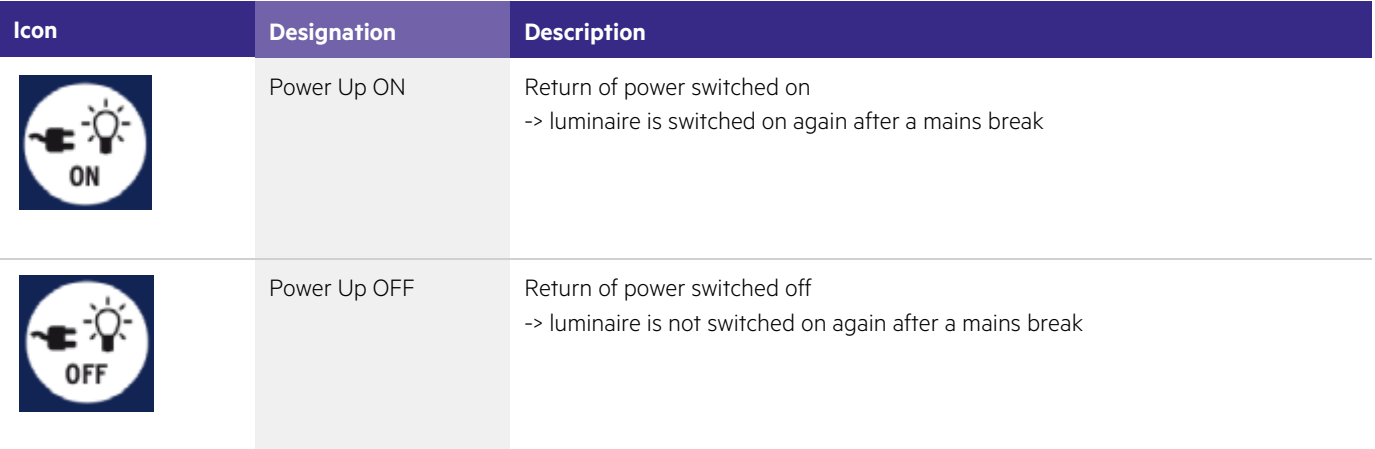